# WIFI-dongel TYPE 2 :

# SURVEILLANCE:Cloud

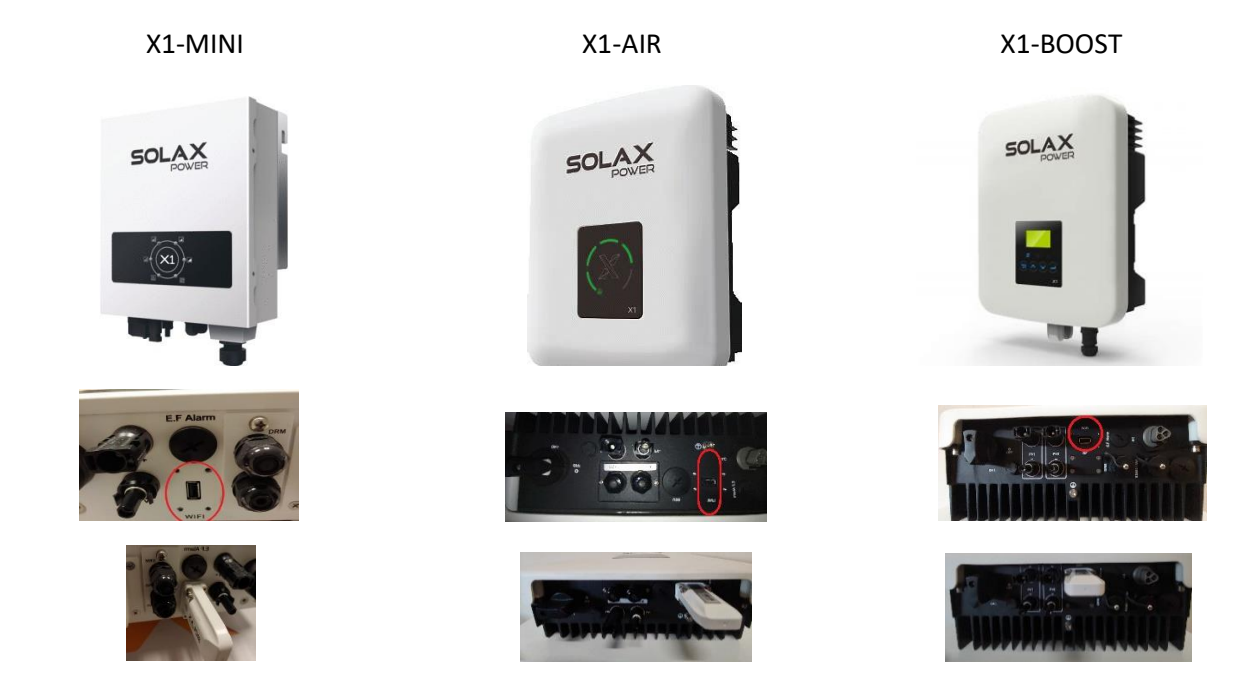

X1-MINI + X1-AIR + X1 BOOST : COMMENT CONNECTER LE DONGLE WI-FI À L'INTERNET

1. Ouvrez, de préférence sur le pc/ordinateur portable, votre accès à internet.

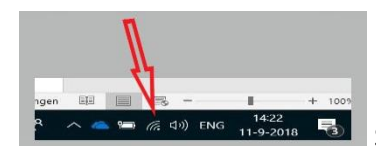

 $\overline{S}$ <br>  $\overline{S}$  Selectionner Solax-dongle (Solax\_ ......)

## 2. ouvrez votre navigateur internet.

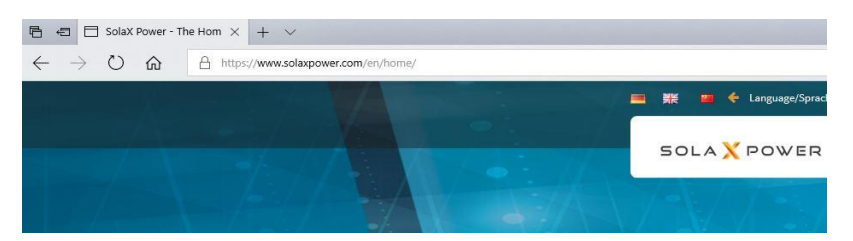

### Entrez le texte suivant dans le navigateur : http://5.8.8.8/

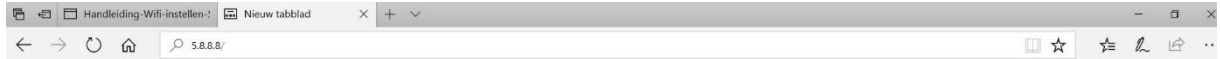

Cliquez sur Entrée.

4. Remplissez l'écran suivant :

Nom d'utilisateur User Name : admin

#### Mot de passe Password : admin

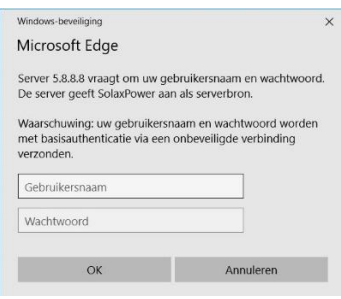

## Cliquez sur OK.

L'écran suivant s'ouvre :

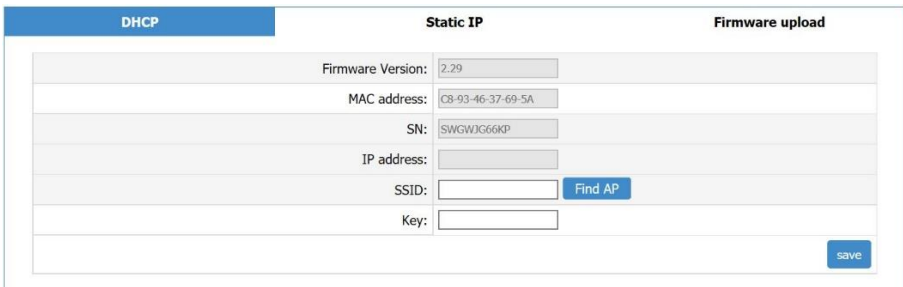

# Cliquez : Find AP

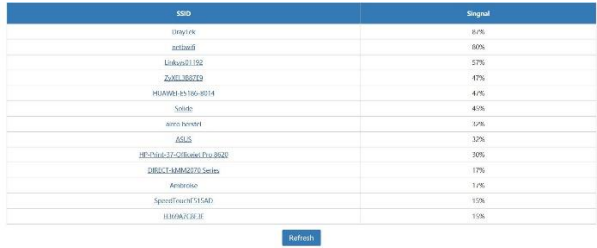

Choisissez votre propre réseau domestique.

SSID : le nom de votre réseau sera automatiquement rempli

Clé : Remplissez votre mot de passe.

5. Cliquez sur le bouton de sauvegarde et attendez 15 secondes....et cliquez sur le bouton de retour.

Si les numéros sont remplis dans l'IP-STATUS, la connexion fonctionne. Vous pouvez fermer le navigateur et sélectionner votre propre réseau domestique dans l'accès à Internet.